# Мультиплексор 3E1 + Ethernet

123456789012345678901234567890121234567890123456789012345678901212345678901234567890123456789012123456789012 123456789012345678901234567890121234567890123456789012345678901212345678901234567890123456789012123456789012

Руководство пользователя

# Оптический мультиплексор FMUX 3E1 + Ethernet (Настольное исполнение)

# Характеристики

- Передача трех каналов Е1 (ИКМ-30) и одного канала Ethernet через волоконно-оптическую линию
- Одномодовое или многомодовое **ВОЛОКНО**
- Расстояние до 170 км
- $\cdot$  Соответствие стандартам МККТТ G.703, G.742, G.823, G.955
- Наличие моделей 4 х Е1 и с цифровым портом V.35 / RS-530 / / RS-232 / X.21
- Локальный и удаленный шлейфы
- Встроенный измеритель уровня ошибок (BER-тестер)
- Порт RS-232 для мониторинга и управления
- Удаленное управление
- Аварийная сигнализация ("сухие контакты")
- Настольное и каркасное  $(1U)$ исполнение
- Встроенный блок питания от сети или батареи

# Содержание

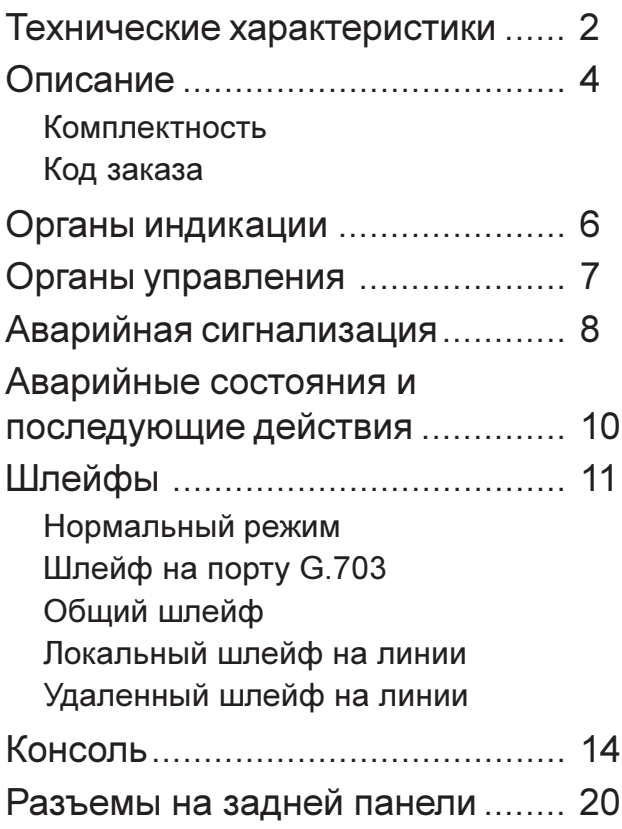

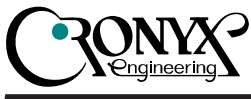

# Технические характеристики

## Оптический трансивер

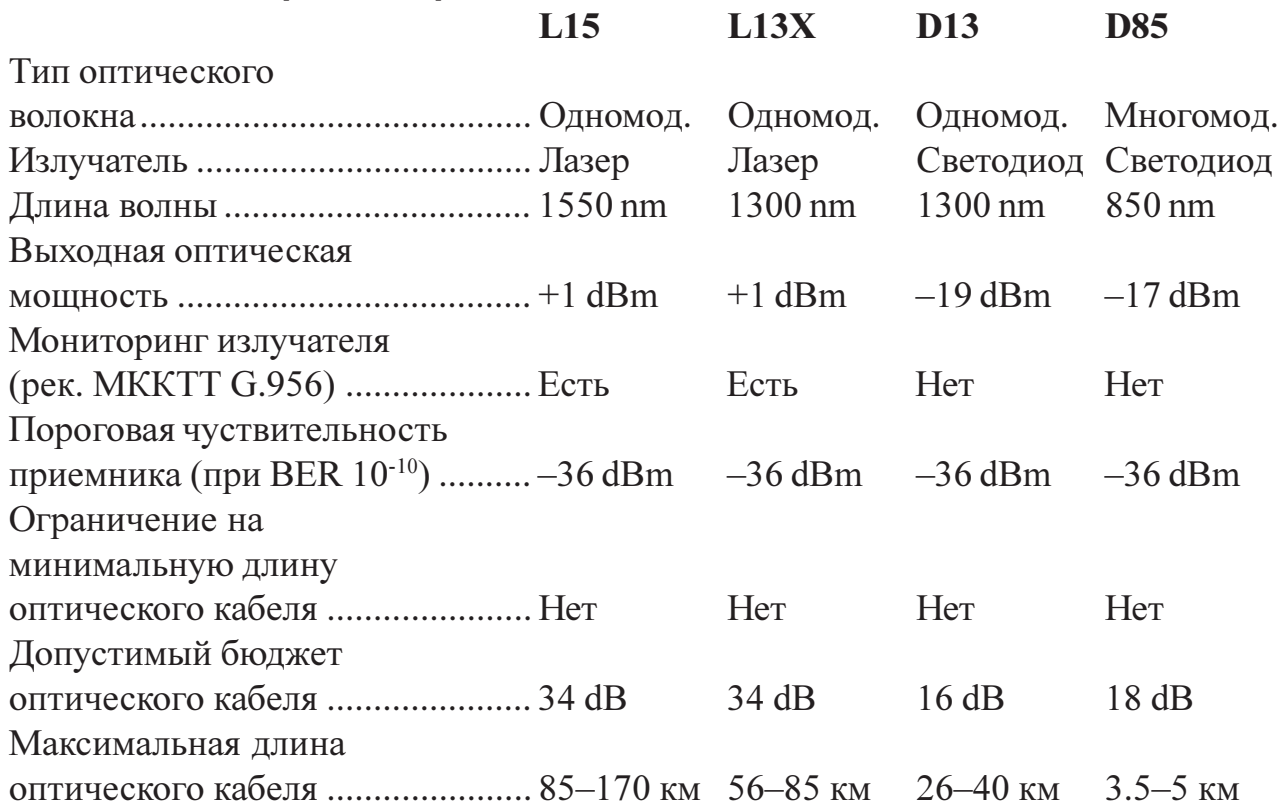

# Интерфейс Е1 (2048 кбит/сек)

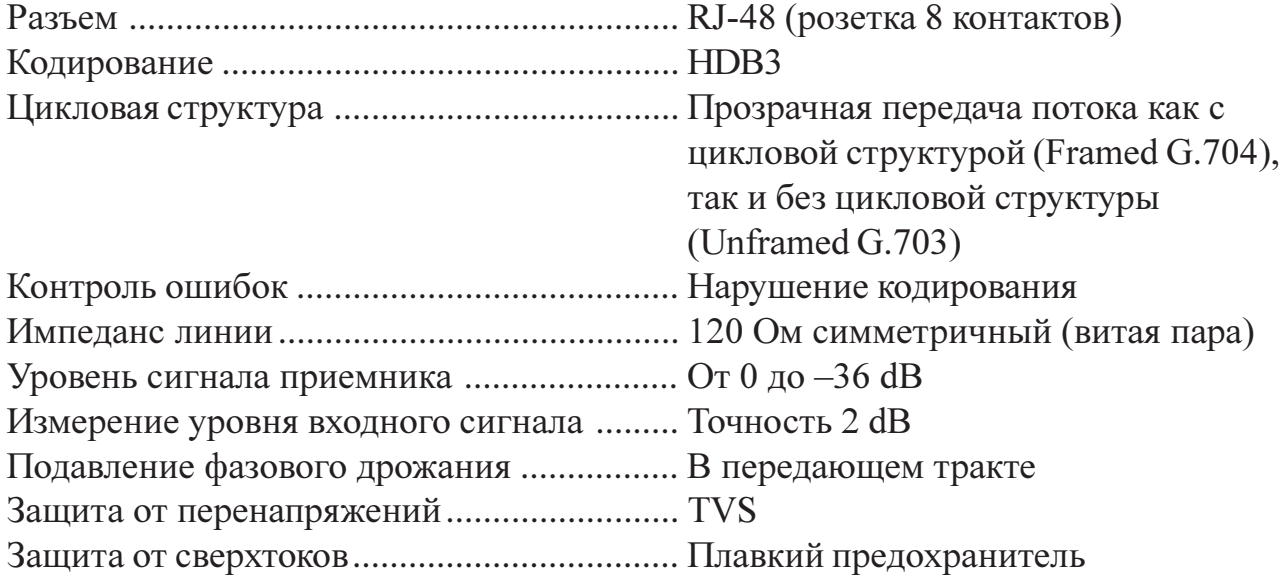

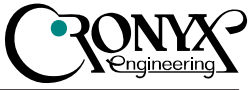

## Интерфейс Ethernet

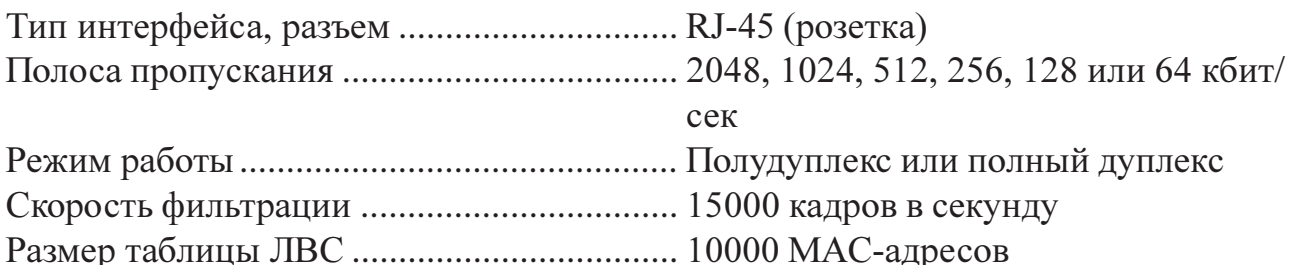

## Интерфейс аварийной сигнализации

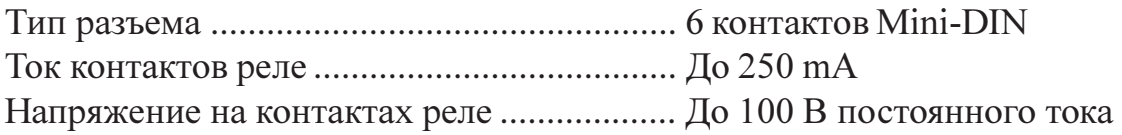

### Управляющий порт

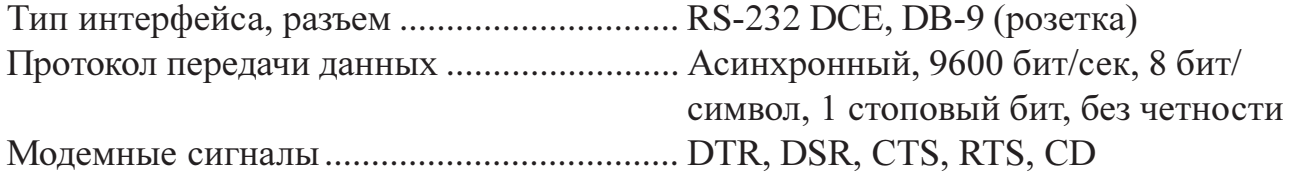

#### Диагностические режимы

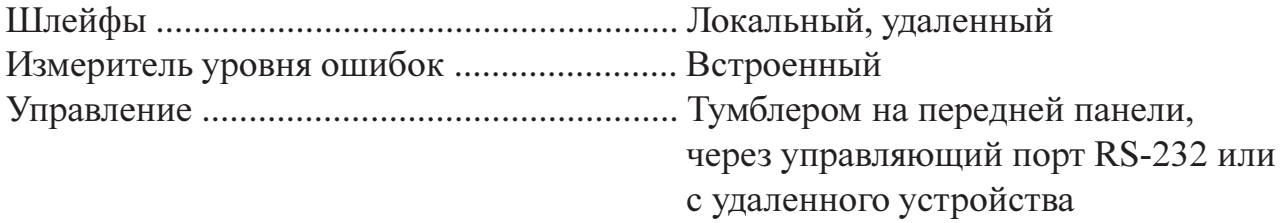

### Габариты и вес

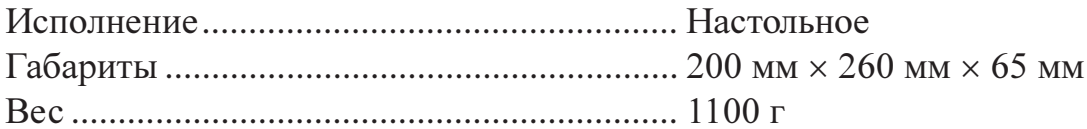

#### Электропитание

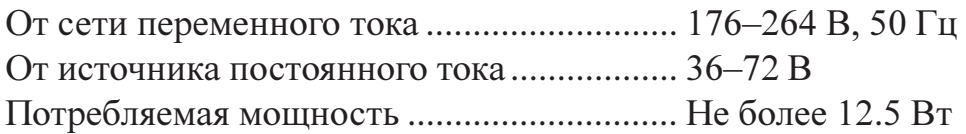

### Условия эксплуатации

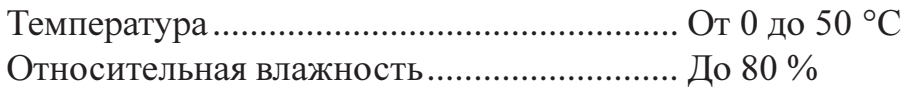

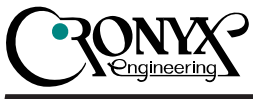

# Описание

FMUX представляет собой мультиплексор, позволяющий передавать четыре потока данных по волоконно-оптическому каналу. Каналы передаются независимо, так что частота синхронизации каждого канала не зависит от частот других кана-JIOB.

Каналы 1-3 мультиплексора оснащены интерфейсами G.703 (E1). Канал 0 может оснащаться, в зависимости от кода заказа, интерфейсом Ethernet 10baseT, V.35 / RS-530 / RS-232 / X.21, либо G.703 (E1).

FMUX оснащен светодиодными индикаторами, отображающими готовность каналов, исправность оптического трансивера, включение шлейфов и режимы тестирования. Тумблеры на передней панели позволяют управлять шлейфами и встроенным BER-тестером. BER-тестер позволяет проводить измерение уровня ошибок в оптическом тракте. Измерения проводятся на фиксированном или псевдослучайном коде согласно рекомендации О.151 (длина последовательности – 2E15- $1=32767$  бит).

Управление устройством может также производиться через интерфейс RS-232 с помощью терминала ASCII.

Для тестирования каналов из локального узла при отсутствии персонала на удаленном конце линии предусмотрена возможность удаленного входа. Передача команд удаленному устройству осуществляется по дополнительному служебному каналу.

Устройство имеет реле аварийной сигнализации, «сухие» контакты которого могут включать внешнее устройство вызова эксплуатационного персонала (согласно G.742  $\pi$ .10).

Мультиплексор имеет возможность обновления прошивки (firmware). Инструкцию по обновлению прошивки можно найти на сайте www.cronyx.ru.

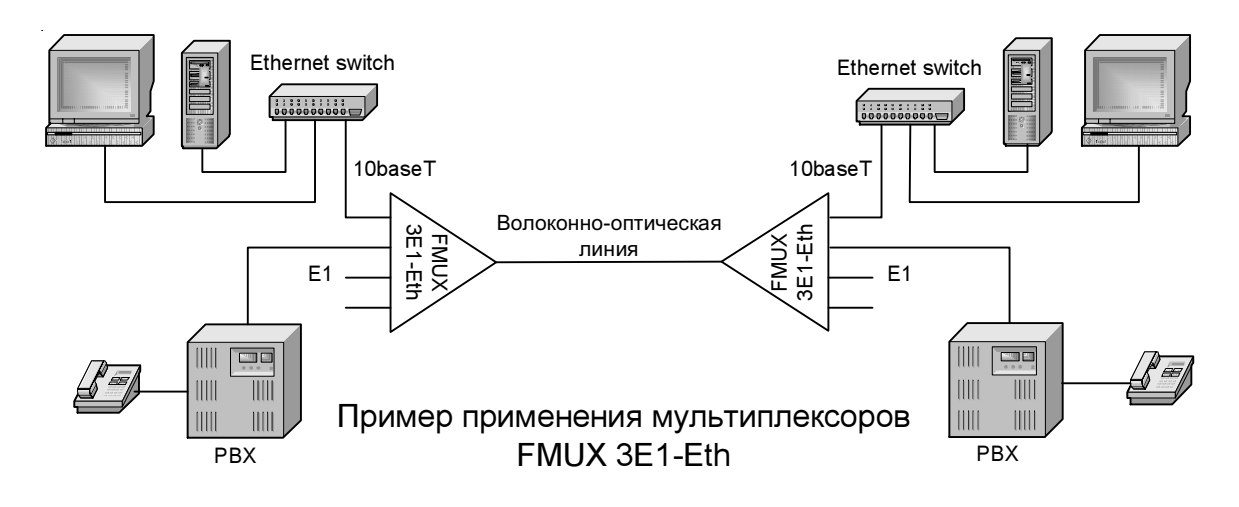

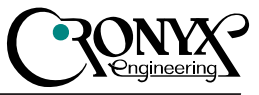

#### Комплектность

В комплект поставки входят:

- Мультиплексор FMUX в соответствующем исполнении
- Сетевой шнур (для моделей с питанием от сети переменного тока)
- Руководство пользователя

Примечание: интерфейсные кабели в комплект поставки не входят и приобретаются отдельно.

### Код заказа

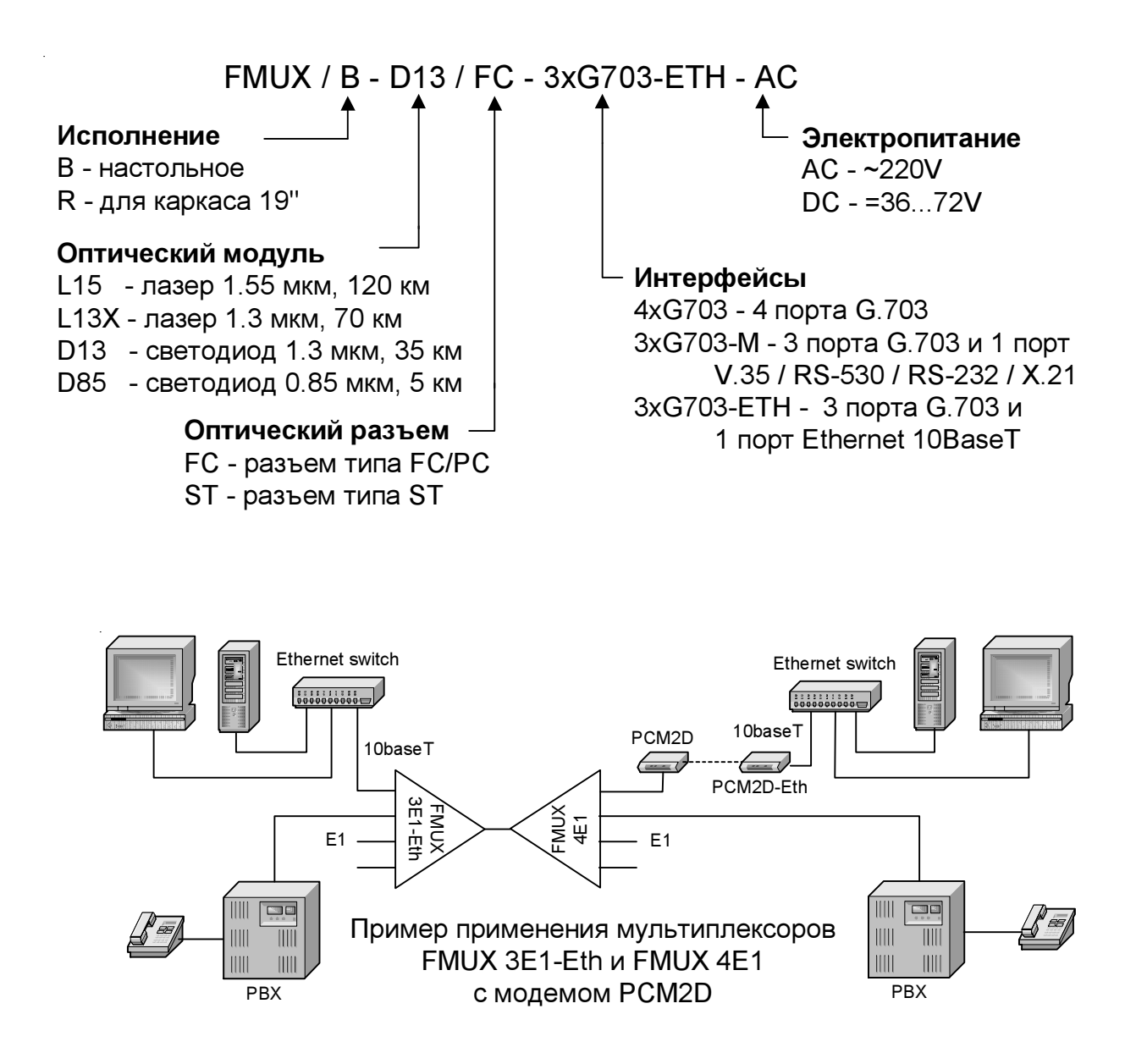

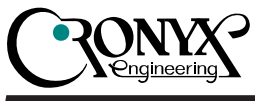

# Органы индикации

На передней панели расположены индикаторы, отображающие состояние устройства. Перечень индикаторов и их назначение указаны в таблице.

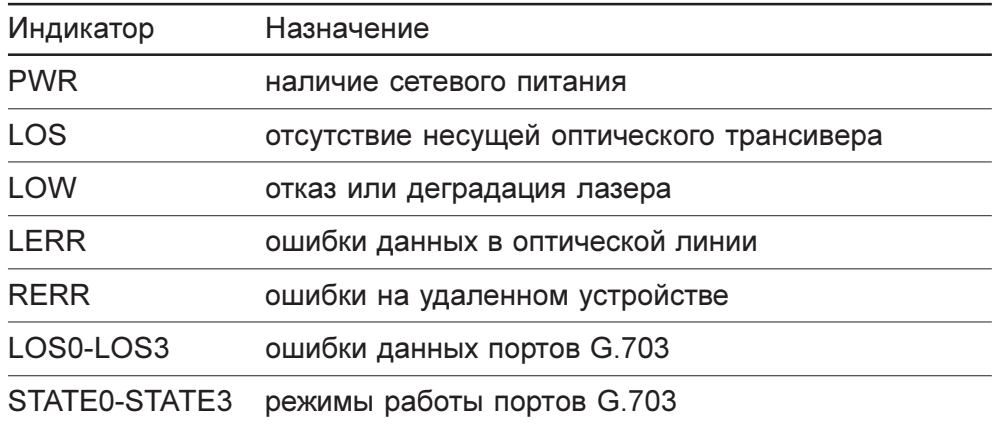

Индикатор LOS зажигается при потере несущей оптического приемника.

Индикатор LOW мигает при деградации и постоянно горит при отказе лазерного излучателя.

Индикатор LERR горит или мигает:

- при включенном шлейфе на оптической линии;
- при включенном удаленном шлейфе (мигает двойными вспышками);
- при потере синхронизма оптического канала;
- при наличии ошибок BER-тестера в режиме тестирования линии (TST).

Индикатор RERR горит при наличии ошибок данных на удаленном устройстве (при наличии несущей оптического трансивера).

Индикатор LOS0 горит или мигает:

- при отключенном кабеле Ethernet
- при ошибках Ethernet.

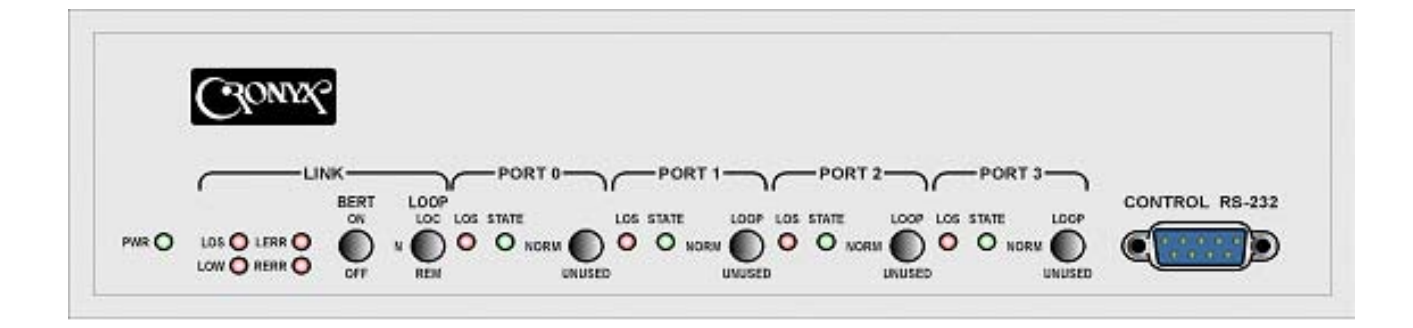

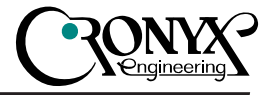

Индикаторы LOS1–LOS3 горят или мигают:

- при ошибках кодирования HDB3 соответствующего порта  $G.703$ ;
- при потере несущей соответствующего порта  $G.703$ .
- при приеме сигнала AIS на входе соответствующего порта  $G.703$ .

Индикаторы STATE0–STATE3 предназначены для отображения режима работы портов G.703:

1234567890123456789012345678901212345678901234567890123456789012123456789012345678901234567890121234567890123456789012345678901212345678901234567 1234567890123456789012345678901212345678901234567890123456789012123456789012345678901234567890121234567890123456789012345678901212345678901234567

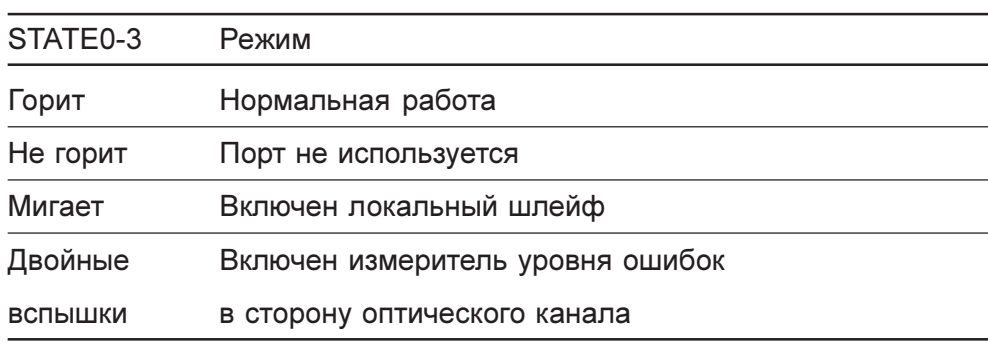

# Органы управления

Для управления устройством служат:

- тумблеры на передней панели;
- управляющий порт RS-232 DCE на передней панели (разъем DB-9).

Тумблеры на передней панели предназначены для проверки работы линии. BERT - тумблер включения измерителя уровня ошибок:

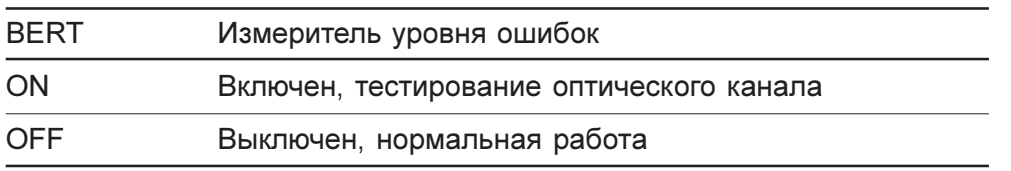

При включенном измерителе индикатор LERR горит или мигает в случае наличия ошибок данных.

LOOP - тумблер, задающий режим шлейфа оптической линии:

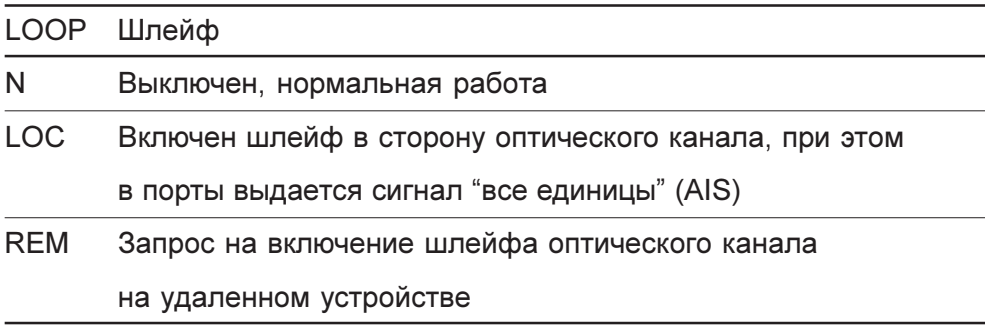

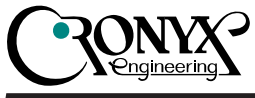

,,,,,,,,,,,,,,,,,,,,,,,,,,,,,,,,,,

Тумблер порта Ethernet управляет режимом активности:

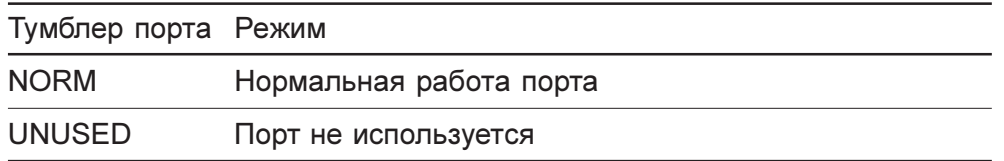

Тумблеры портов G.703 управляют режимами активности и шлейфа:

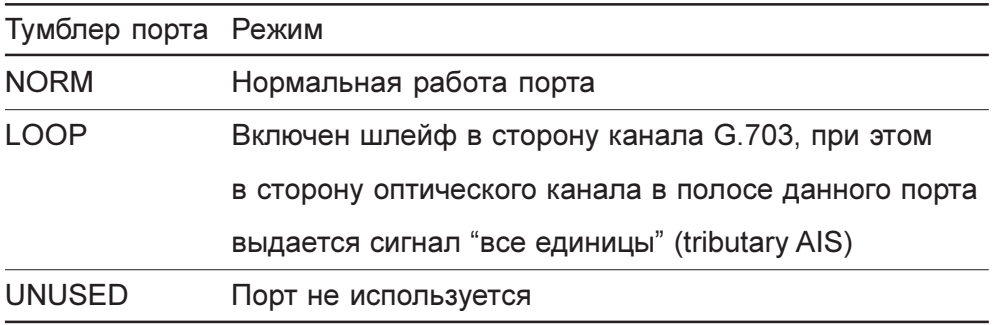

В режиме Unused индикаторы порта LOS и STATE не горят, и отсутствие сигнала на порту не вызывает срабатывания аварийной сигнализации.

# Аварийная сигнализация

Мультиплексор оборудован интерфейсом аварийной сигнализации.

Интерфейс аварийной сигнализации предназначен для включения внешнего исполнительного устройства (звонок, зуммер, индикатор на пульте и т.п.) при возникновении нештатной ситуации - потеря несущей, потеря синхронизации, отключение питания. Включение осуществляется "сухими" (т.е. не связанными с какими-либо электрическими цепями мультиплексора) контактами реле.

Кроме того, интерфейс имеет пару входных контактов, состояние которых (замкнуто/разомкнуто) передается удаленному устройству и вызывает срабатывание реле. Если мультиплексор установлен в необслуживаемом помещении, входные контакты можно использовать, например, для дистанционных климатических датчиков, сигналов отпирания дверей и т.п.

Входные контакты должны замыкаться выключателем, изолированным от электрических цепей! Несоблюдение этого требования может привести к выходу мультиплексора из строя.

При нормальном режиме работы контакт 3 замкнут на контакт 1. При отключении питания или пропадании несущей контакт 3 размыкает цепь 1 и замыкается на контакт 2 (состояние "тревоги").

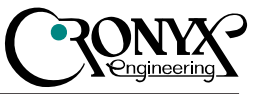

Внешний входной датчик имеет два режима работы: на замыкание и на размыкание. По умолчанию установлен режим на замыкание. При замыкании контакта 5 на контакт 4 удаленное устройство переходит в состояние тревоги.

С консоли можно установить режим на размыкание, в этом случае датчик должен быть нормально замкнут, и при размыкании на удаленном устройстве возникает тревога.

Реле переходит в состояние "тревоги" (контакт 3 разомкнут с контактом 1 и замкнут на контакт 2) при следующих условиях:

- Отсутствует питание
- На удаленном устройстве контакт 5 замкнут на контакт 4 (либо разомкнут, при установленном режиме на размыкание)
- Нет сигнала или отсутствует цикловая синхронизация в оптическом канале, либо отказал лазер
- Нет сигнала в одном из (используемых) каналов G.703, или принимается сигнал **AIS**

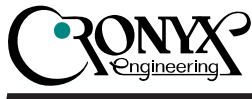

# Аварийные состояния и последующие действия

Алгоритмы действий в аварийных ситуациях соответствуют стандарту G.742.

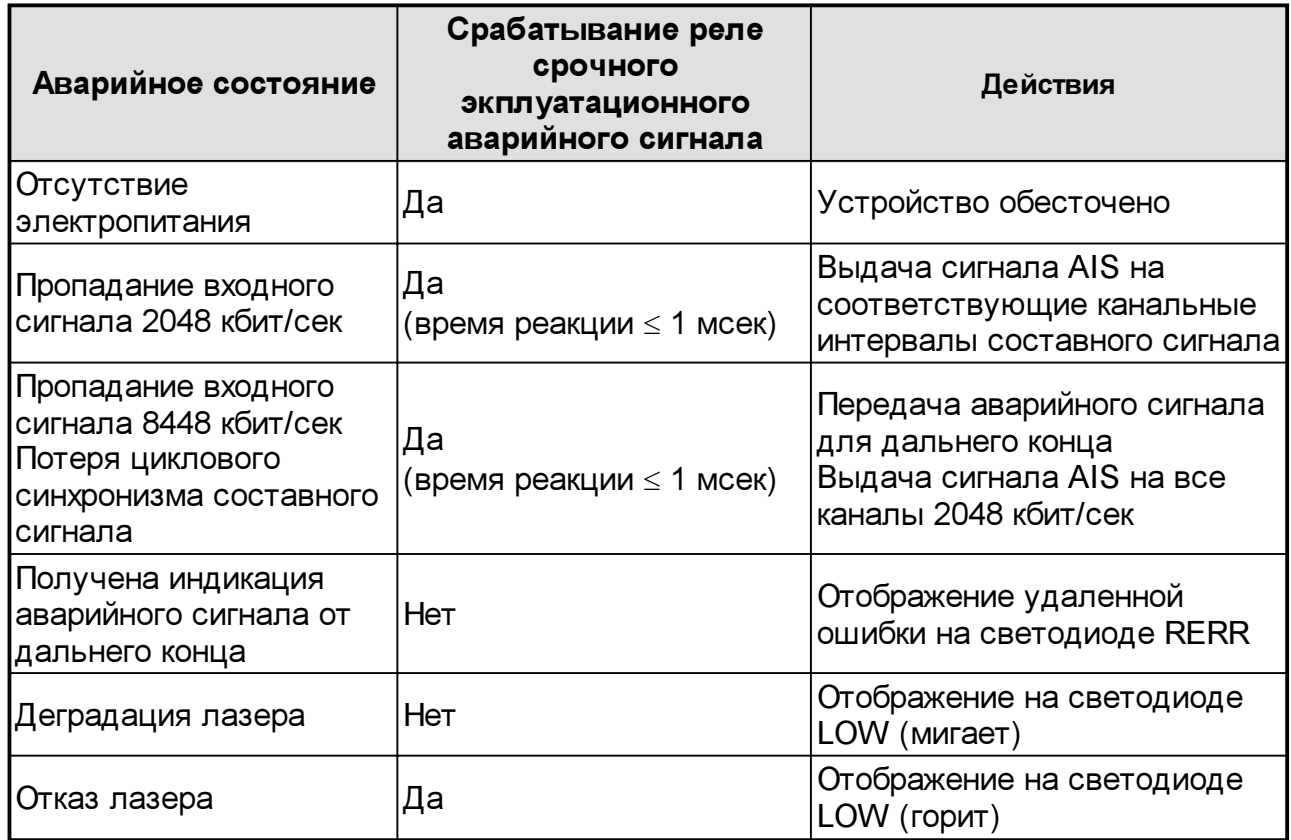

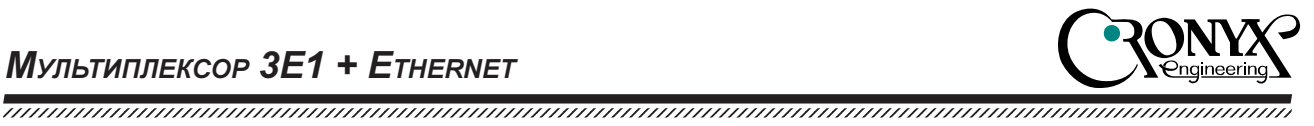

Шлейфы

### Нормальный режим

Тумблер LOOP находится в положении N, тумблеры портов G.703 - в положении NORM.

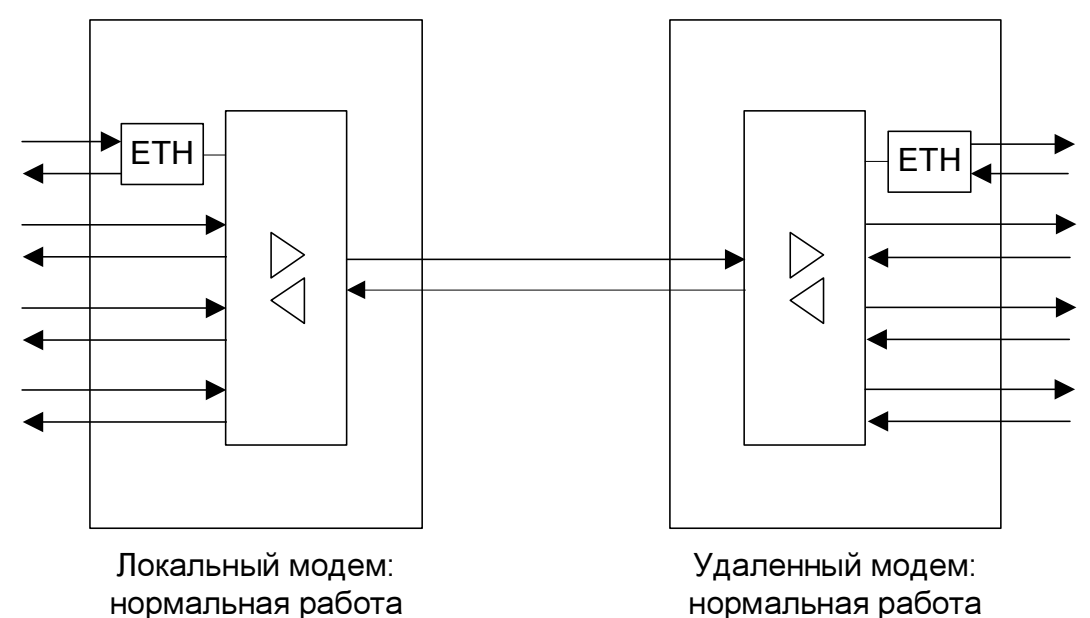

Шлейф на порту G.703

Тумблер порта G.703 находится в положении LOOP, тумблер LOOP - в положении N. Мигает индикатор STATE порта G.703.

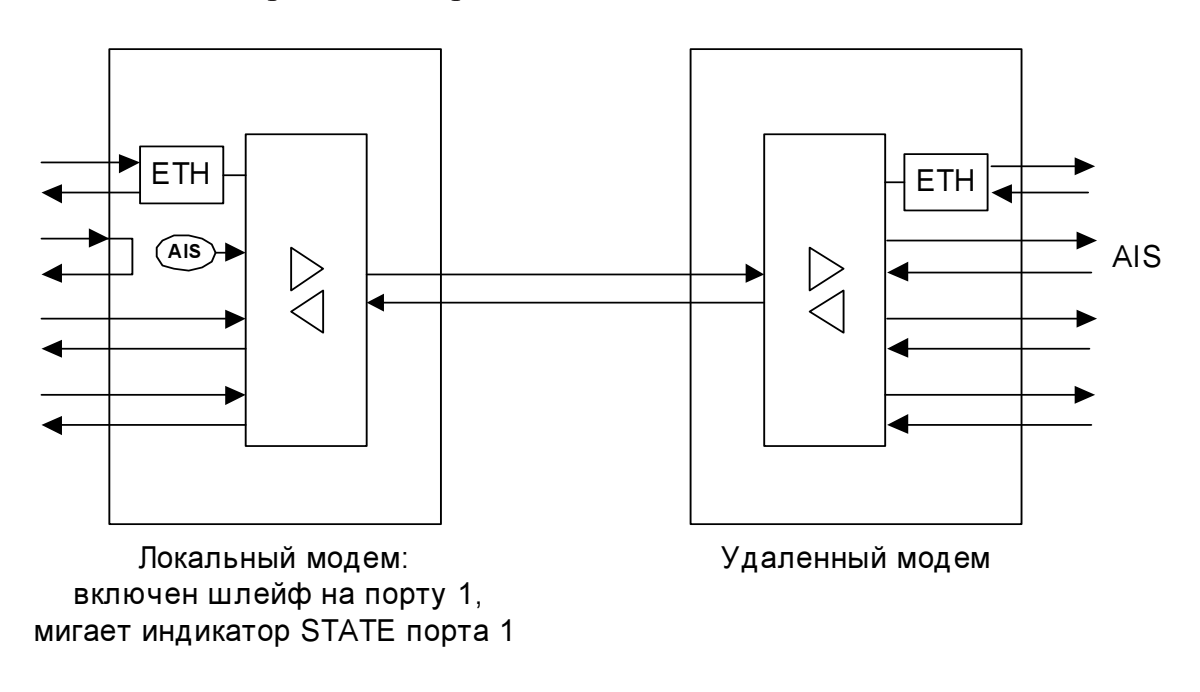

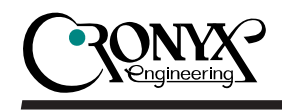

### Обший шлейф

Общий шлейф можно включить только с консоли, войдя в меню «Loopback» и выбрав пункт «Quad loop». При включенном общем шлейфе мигает индикатор LERR. Интерфейс Ethernet отключается.

1234567890123456789012345678901212345678901234567890123456789012123456789012345678901234567890121234567890123456789012345678901212345678901234567 1234567890123456789012345678901212345678901234567890123456789012123456789012345678901234567890121234567890123456789012345678901212345678901234567

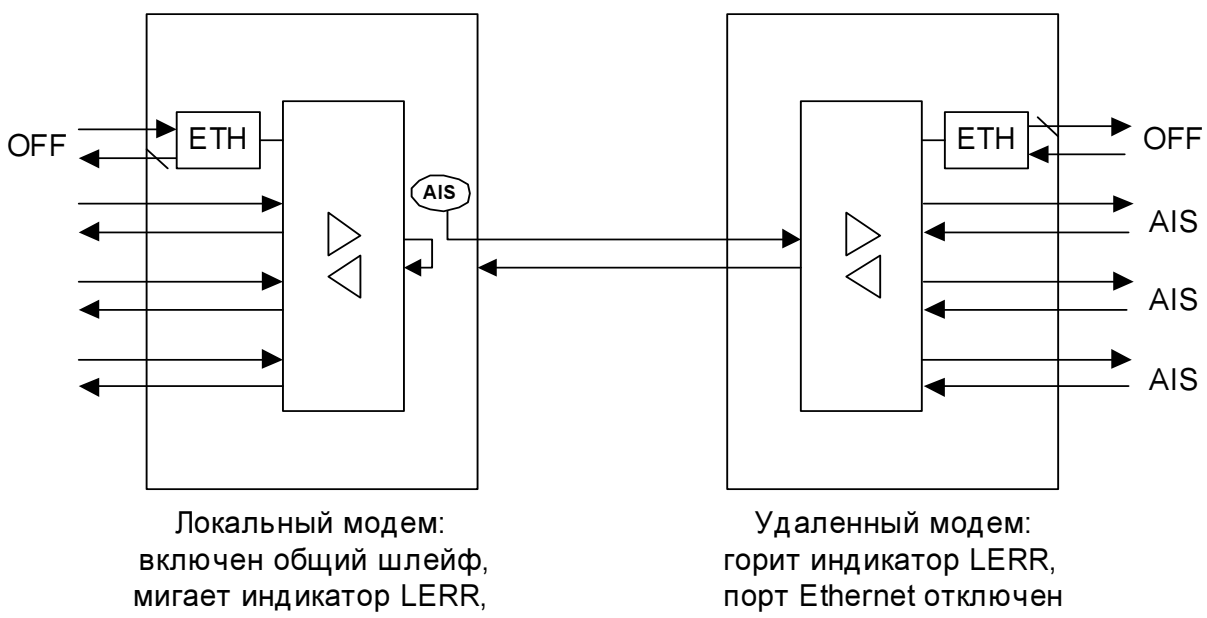

#### порт Ethernet отключен

### Локальный шлейф на линии

Тумблер LOOP находится в положении LOC. Мигает индикатор LERR. Интерфейс Ethernet отключается.

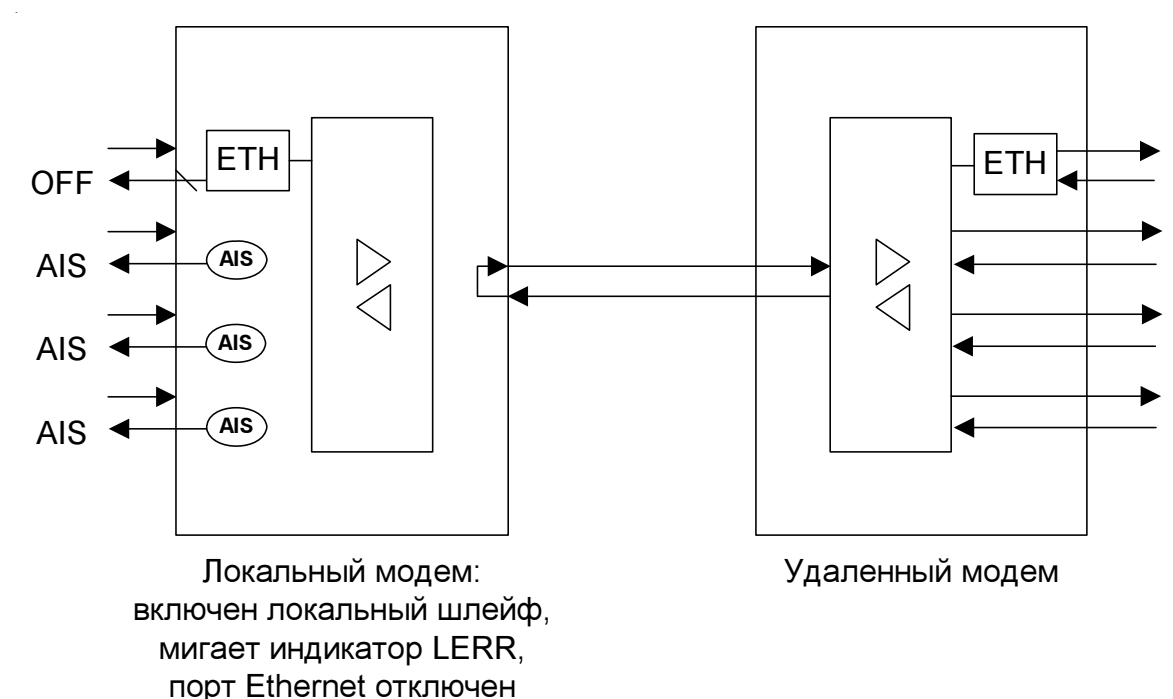

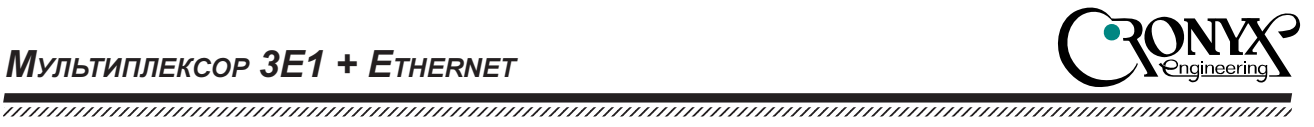

### Удаленный шлейф на линии

Тумблер LOOP находится в положении REM. Индикатор LERR мигает двойными вспышками. Интерфейс Ethernet отключается.

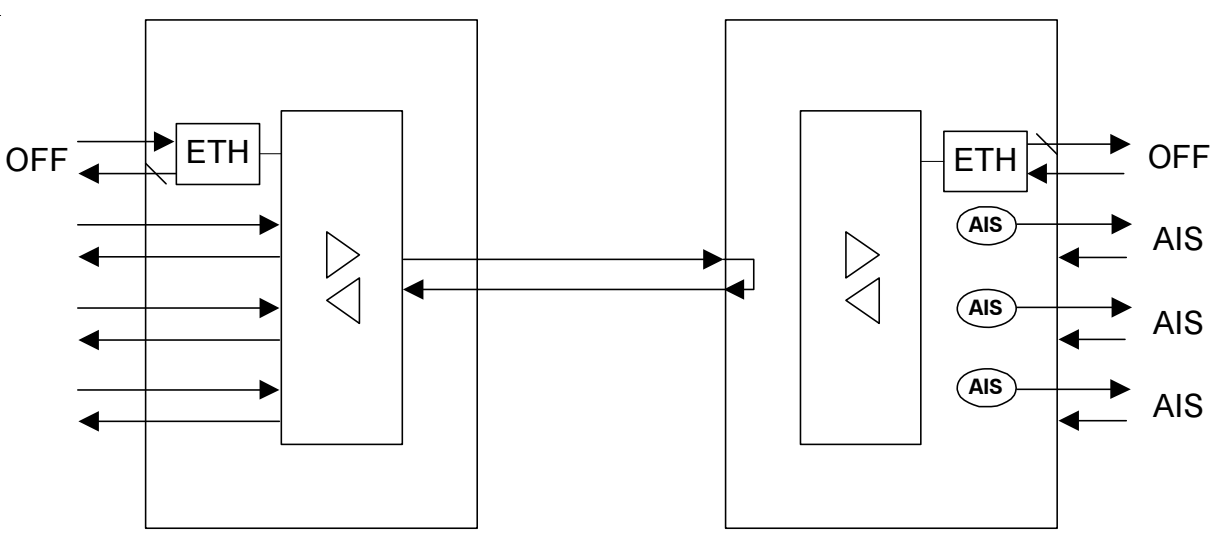

Локальный модем: включен запрос на удаленный шлейф, индикатор LERR мигает двойными вспышками, порт Ethernet отключен

Удаленный модем: включен локальный шлейф по удаленному запросу, мигает индикатор LERR, порт Ethernet отключен

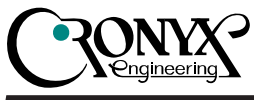

# Консоль

На передней панели мультиплексора имеется разъем DB9 (розетка) для подключения управляющего терминала (консоли) с интерфейсом RS-232. С консоли можно просматривать текущие режимы устройства, состояние каналов, статистику локальных и удаленных ошибок, устанавливать режимы устройства и сохранять их в неразрушаемой памяти.

Для консоли скорость данных равна 9600 бит/сек, 8 бит на символ, без четности, 1 стоповый бит. Разъем консоли имеет стандартную схему:

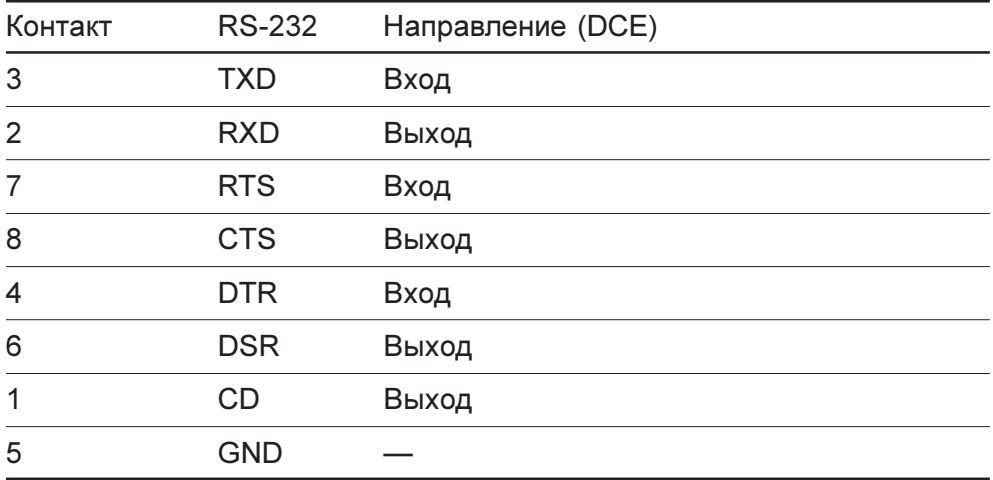

При подключении терминала необходимо обеспечить наличие сигнала RTS (для управления потоком). Рекомендуется применять следующие схемы кабелей:

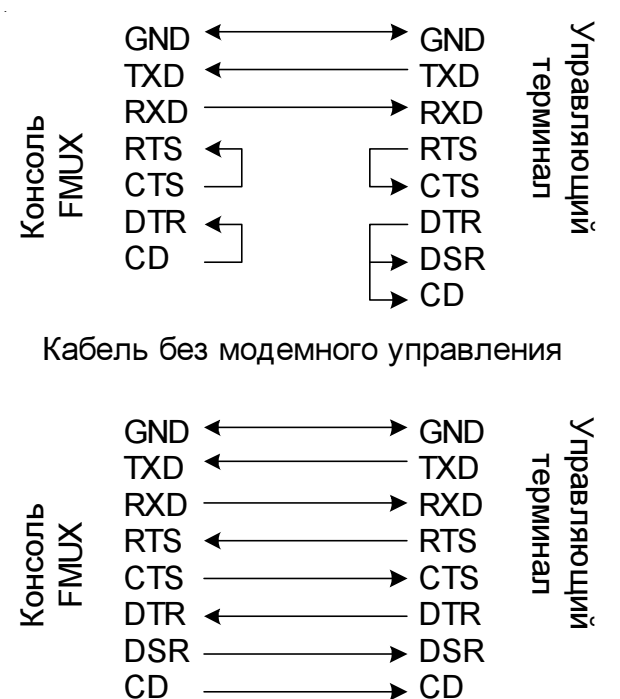

Кабель с модемным управлением

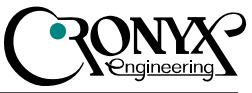

Консольный интерфейс выполнен в форме простого иерархического меню. Пример основного меню приведен на рисунке. Для выбора команды нужно ввести ее номер.

```
Cronyx FMUX /ETH revision B, 06/08/2002
Mode: Alarm
Link: Laser Ok
Port 0: 2048 kbps, Half duplex, Sync=Int, TXC, RXC
Port 1: TP, Receive level=-40dB
Port 2: TP, Receive level=-40dB
Port 3: TP, Receive level=-40dB, Unused
  1. Statistics
  2. Event counters
  3. Loopback...
  4. Test...
  5. Configure...
  6. Link remote login
  0. Reset
Command: _
```
Режим "Statistics" служит для просмотра текущей конфигурации, режимов работы каналов и счетчиков ошибок.

```
Statistics: Session #4, 0 days, 0:11:05
Mode: Alarm
Link: Laser Ok
Port 0: 2048 kbps, Half duplex, Sync=Int, TXC, RXC
Port 1: TP, Receive level=-40dB
Port 2: TP, Receive level=-40dB
Port 3: TP, Receive level=-40dB, Unused
               -- Errored seconds --
          BPV Receive BERT Transmit Status
Link: - 6 1 0 Ok
 far end: - 6 1 0 Ok
Port 0:    - 1    - 1    Ok
far end: - 1 - 1 Ok
Port 1: 0 6 - - LOS
 far end: 0 6 - - LOS
Port 2: 0 6 - - LOS
far end: 0 6 - - LOS
Port 3: 0 664 - - LOS Unused
far end: 0 664 - - LOS Unused
C - clear counters, R - refresh mode, any key to break...
```
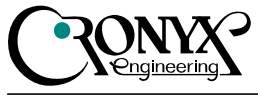

По служебному каналу мультиплексор передает значения своих счетчиков ошибок удаленному устройству и принимает значения удаленных счетчиков ошибок. Более подробную информацию о счетчиках можно получить по команде «Event counters».

- Link Receive Errored seconds количество секунд, в течение которых отсутствовал цикловый синхронизм в линии.
- Link BERT Errored seconds количество секунд, в течение которых наблюдались ошибки BER-тестера.
- $\bullet$  Link Transmit Errored seconds количество секунд, в течение которых происходил отказ лазера (LFLT).
- Port BPV количество нарушений кодирования данных HDB3 в порту  $G.703$ .
- Port Receive Errored seconds количество секунд, в течение которых отсутствовала несущая на порту G.703 или наблюдались ошибки Ethernet.
- Port Transmit Errored seconds количество секунд, в течение которых наблюдались коллизии Ethernet. Следует заметить, что наличие коллизий не является признаком неисправности устройства.
- Alive время в днях, часах, минутах и секундах с момента последнего сброса счетчиков.

Состояние каналов отображается в виде набора флагов:

- Ok нормальный режим, присутствует цикловый синхронизм.
- Unused порт не используется.
- LOS нет сигнала в линии.
- AIS прием сигнала аварии линии ("голубой код").
- LOF потеря циклового синхронизма.
- FARLOF потеря циклового синхронизма на удаленном мультиплексоре.
- LDEG деградация лазера.
- LFLT отказ лазера.

Меню "Loopback" предназначено для управления шлейфами:

```
Loopback
  1. Link loop - disabled
  3. Port 1 loop - disabled
  4. Port 2 loop - disabled
 5. Port 3 loop - disabled
  6. Link remote loop - disabled
  7. Quad loop - disabled
Command:
```
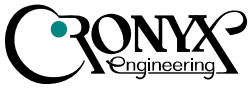

Меню "Test" служит для управления измерителем уровня ошибок:

```
Link Bit Error Test
Mode: Alarm
Link: Laser Ok,
    Test error rate=0.0, Time passed=00:01:16, Total errors=1
Port 0: 2048 kbps, Half duplex, Sync=Int, TXC, RXC
Port 1: TP, Receive level=-40dB, Transmit AIS
Port 2: TP, Receive level=-40dB, Transmit AIS
Port 3: TP, Receive level=-40dB, Transmit AIS
  Time passed: 00:01:16
Total errors: 1
  Error rate: 0.0
  1. Error insertion rate: No errors inserted
  2. Insert single error
  3. Test pattern: Pseudo-random
<C> - clear errors counter, <R> - refresh mode, <Enter> - exit
```
Команда 1 выбирает темп вставки ошибок, от  $10^{-7}$  до  $10^{-1}$  ошибок/бит. Команда 2 вставляет одиночную ошибку. Команда 3 переключает тестовый шаблон данных на фиксированный 8-битный код. Для переключения обратно на псевдослучайный код необходимо выключить режим BER-тестера (нажав Enter), и снова его включить.

Управление измерителем уровня ошибок и шлейфами с консоли разрешено только при нейтральном положении тумблеров LOOP и BERT на передней панели устройства. Режимы шлейфов и измерителя уровня ошибок не сохраняются в неразрушаемой памяти.

Меню "Configure" позволяет устанавливать режимы работы мультиплексора:

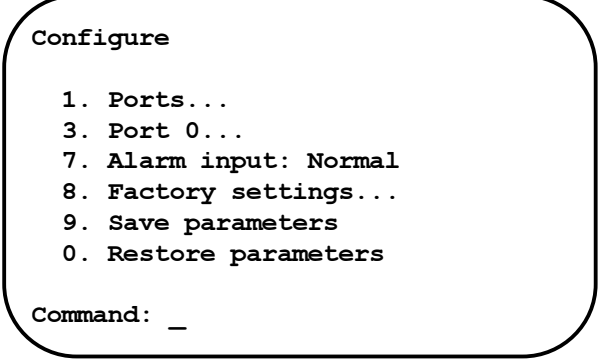

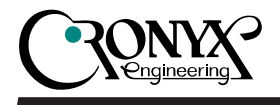

После установки параметров следует сохранить их в неразрушаемой памяти мультиплексора (NVRAM) командой "Save parameters". Если текущие параметры были установлены неудачно, сохраненную конфигурацию можно восстановить командой "Restore parameters".

1234567890123456789012345678901212345678901234567890123456789012123456789012345678901234567890121234567890123456789012345678901212345678901234567 1234567890123456789012345678901212345678901234567890123456789012123456789012345678901234567890121234567890123456789012345678901212345678901234567

Меню "Ports" предназначено для установки набора используемых портов G.703.

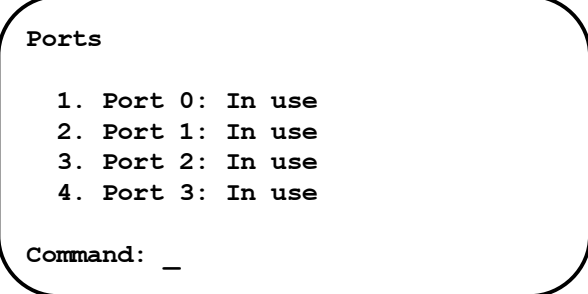

Меню "Port 0" устанавливает режимы работы порта Ethernet:

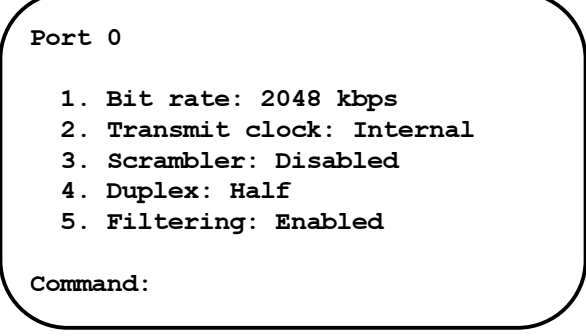

Доступны следующие режимы:

- Скорость передачи данных 2048, 1024, 512, 256, 128 или 64 кбит/сек (совместимость с Cronyx PCM2);
- Синхронизация передатчика от внутреннего генератора или от приемного тракта (tributary clock);
- Скремблер (совместимость с Cronyx PCM2);
- Режим Ethernet полудуплекс или полный дуплекс;
- Отключение фильтрации пакетов.

При необходимости все установки можно вернуть в известное исходное состояние посредством пункта меню «Factory settings».

Команда «Link remote login» предоставляет возможность подключения к меню удаленного устройства:

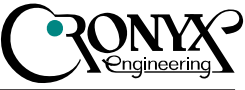

```
Remote login...
(Press ^X to exit)
Cronyx FMUX revision B, 15/05/2002
Mode: Alarm
Link: Laser Ok
Port 0: TP, Receive level=-40dB
Port 1: TP, Receive level=-40dB
Port 2: TP, Receive level=-40dB
Port 3: TP, Receive level=-40dB
  1. Statistics
  2. Event counters
  3. Configure...
 0. Reset
Remote: _
```
Для отключения от удаленного меню введите  ${}^{\wedge}X$  (Ctrl-X).

В режиме удаленного входа можно просматривать режимы устройства, состояние канала и статистику локальных и удаленных ошибок. Разрешено также устанавливать режимы устройства.

Установка шлейфов и BER-тестера в режиме удаленного входа запрещена, так как это нарушило бы работу служебного канала.

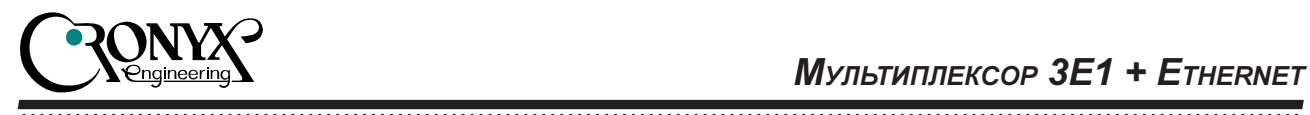

# Разъемы на задней панели

На задней панели расположены разъемы для подключения волоконно-оптической линии, интерфейса Ethernet 10baseT, портов E1, аварийной сигнализации и питания. Для подключения портов E1 используется разъем RJ-48:

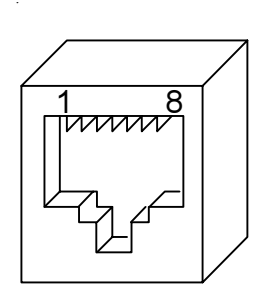

- 1 выход A
- 2 выход B
- 3 не используется
- 4 вход A
- 5 вход B
- 6 не используется
- 7 не используется
- 8 не используется

Для подключения аварийной сигнализации используется 6-контактный разъем Mini-DIN:

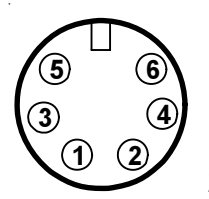

- 1 замкнут со средним контактом (3) при нормальной работе, разомкнут при ошибке
- 2 разомкнут при нормальной работе, замкнут со средним контактом (3) при ошибке
- 3 средний контакт
- 4 общий провод (GND)
- 5 входной контакт
- 6 общий провод (GND)

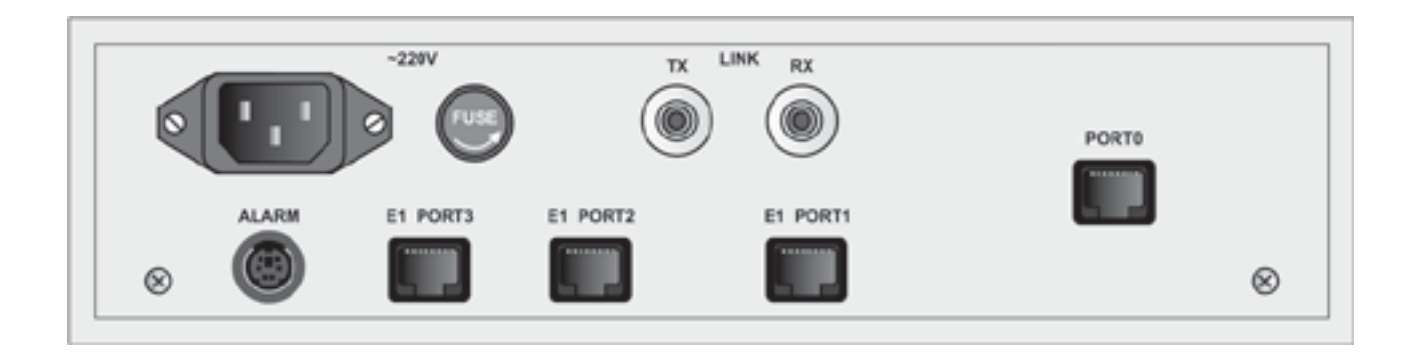